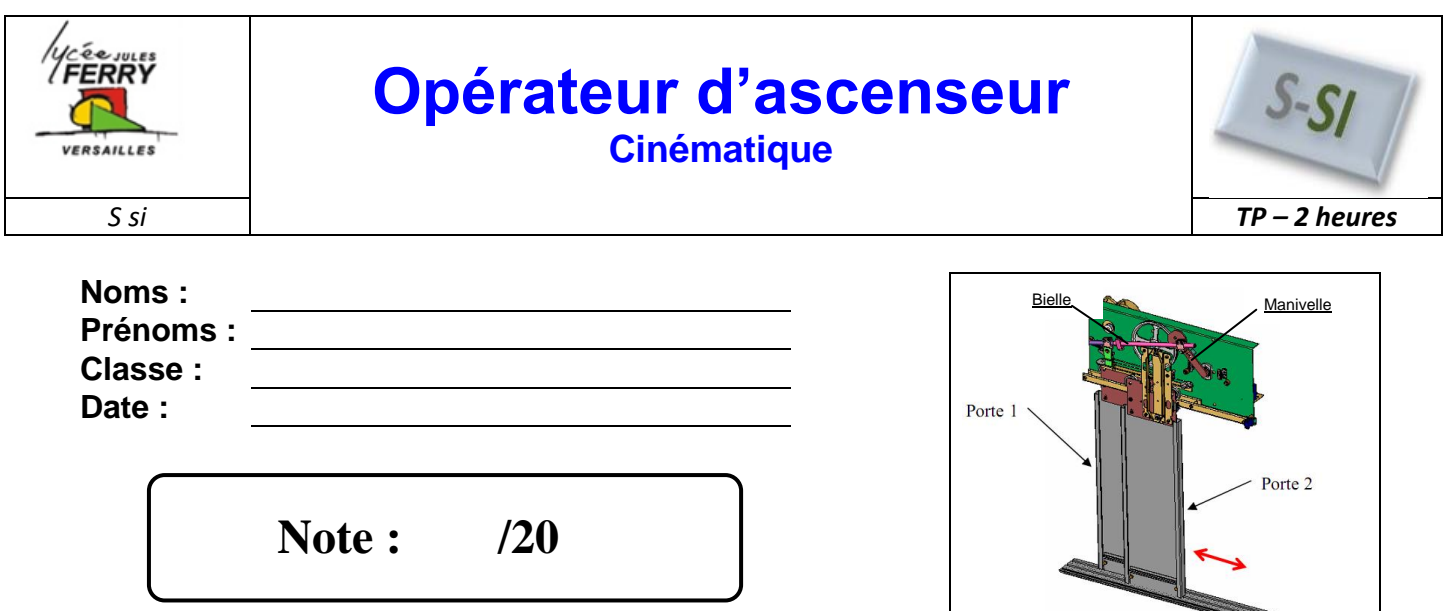

# **Critères d'évaluation et barème**

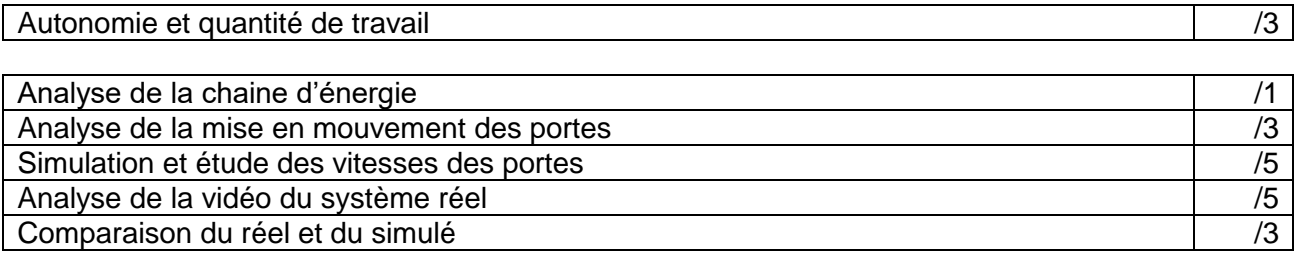

## **Problématique**

Comment, à partir d'un seul moteur peut-on faire se déplacer deux portes de l'ascenseur à des vitesses différentes ?

Vous devez mener une étude en simulation et sur le système réel permettant de mettre en évidence que les deux portes n'avancent pas à la même vitesse.

Nous nous intéresserons plus particulièrement à l'écart entre le système réel et le système simulé.

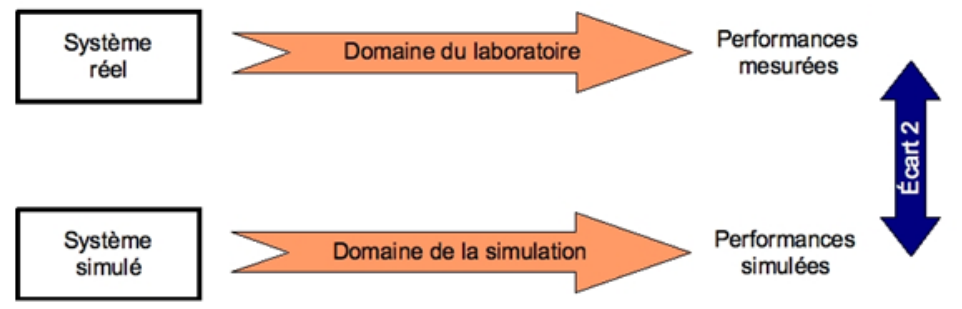

#### **Eléments nécessaires à la réalisation du TP**

Opérateur d'ascenseur bielle manivelle, chronomètre, maquette SolidWorks / Méca3D, poste informatique, dossier technique, Logiciel Latis-Pro.

#### **Analyse de la chaine d'énergie**

L'opérateur d'ascenseur doit permettre l'ouverture (ou la fermeture) des deux portes de la cabine.

Dans cette partie, on cherche à mettre en évidence les structures mécaniques de la chaine d'énergie qui permettent de créer les mouvements de translation de la porte.

Etude du mécanisme qui permet l'ouverture de la porte 1.

**Q1 :** Mettre en mouvement l'opérateur d'ascenseur. Observer le mouvement des différents composants permettant de mettre en mouvement la porte 1. Indiquer, à l'aide du dossier technique, sur le

diagramme ci-dessous, le nom et le repère de nomenclature des composants réalisant les fonctions CONVERTIR et TRANSMETTRE.

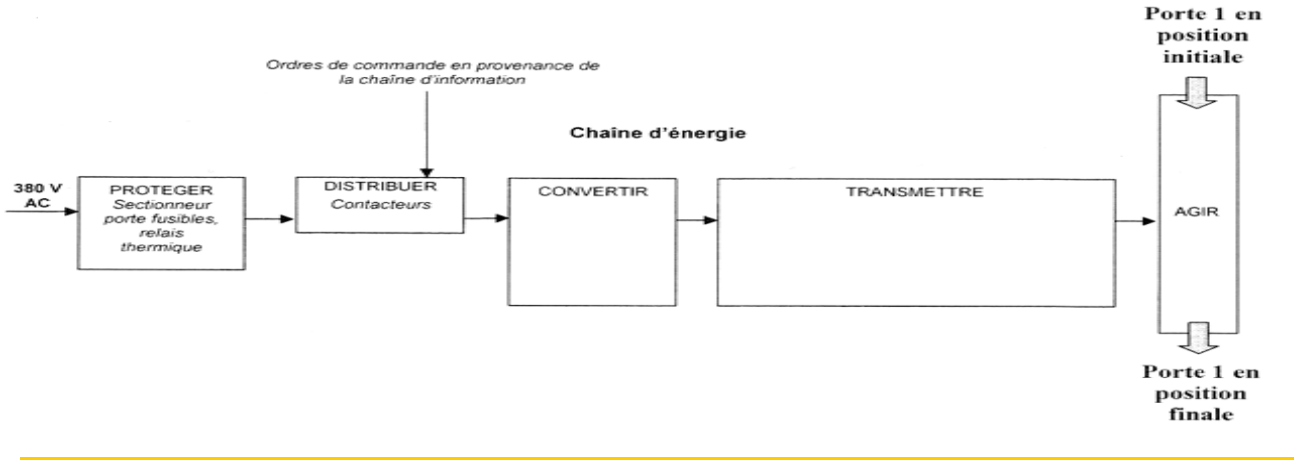

#### **Analyse de la mise en mouvement des portes**

**Q2 :** Compéter le schéma cinématique ci-contre modélisant la mise en mouvement de la porte 1 :

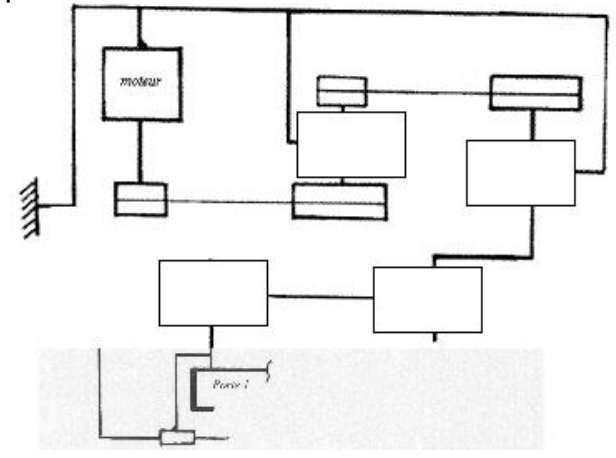

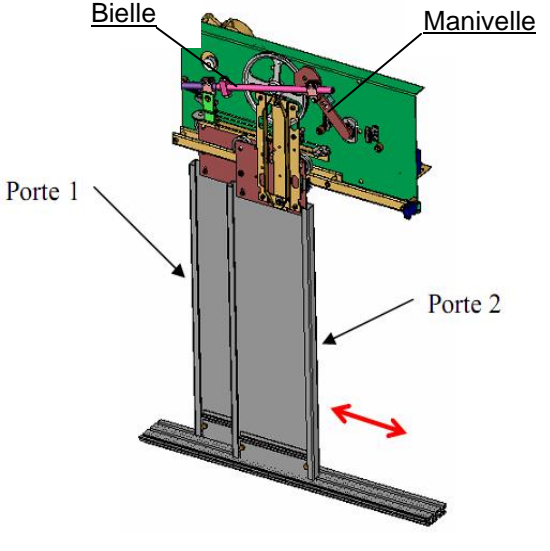

A présent, on s'intéresse au mécanisme qui permet à la porte 2 de parcourir deux fois la distance parcourue par la porte 1. Ce mécanisme est constitué de deux poulies et d'un câble métallique.

étudié

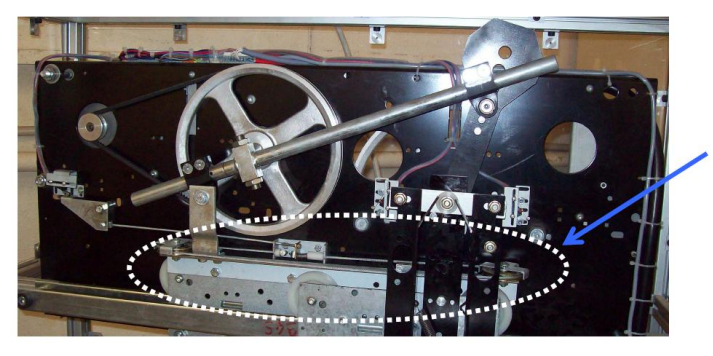

Mettre en mouvement l'opérateur d'ascenseur. Observer le mouvement des Mécanisme poulies et du câble métallique.

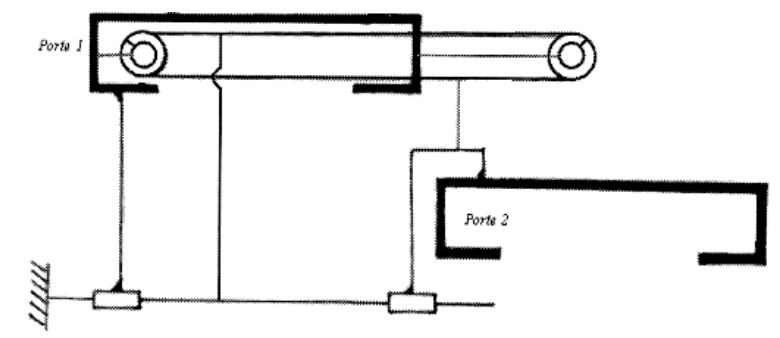

La particularité de ce système est que les poulies roulent sur le câble, c'est-à –dire que leur axe se déplace en translation.

**Q3 :** Démontrer que le déplacement D est égal à deux fois le déplacement d :

**Q4 :** Expliquer comment on peut vérifier facilement cette conclusion en observant le mouvement des portes sur le système réel.

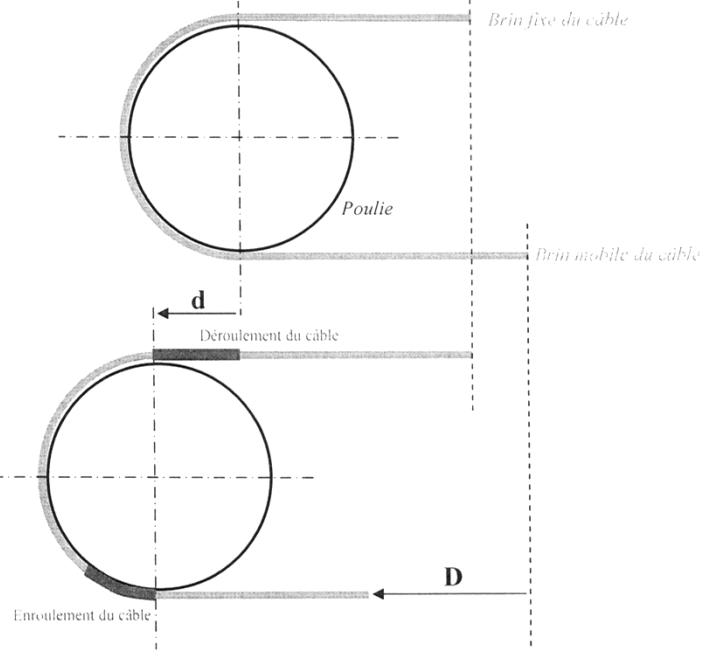

#### **Simulation et étude des vitesses des portes**

La vitesse de translation des portes est une donnée essentielle pour assurer le confort et la sécurité des passagers lors de l'ouverture ou de la fermeture des portes. Dans cette partie, on cherche à mettre en évidence la variation de cette vitesse pour conclure sur sa validité.

**Q5 :** Mettre en mouvement l'opérateur d'ascenseur. Avec un chronomètre, mesurer le temps nécessaire à la fermeture des portes :

Pour pouvoir établir le graphe des vitesses des portes, il faut utiliser un logiciel de simulation. Télécharger les fichiers SolidWorks dans votre répertoire K:\Docs, puis ouvrir la maquette numérique intitulée « opérateur d'ascenseur.sldasm ».

La simulation du mouvement s'effectuera à partir de la vitesse du moteur électrique. La vitesse nominale du moteur électrique est 400tr/min

**Q6 :** Avec le logiciel Méca 3D **图面** 图 图 图 图 D, effectuer le calcul mécanique avec les paramètres suivant :

- Choisir la liaison d'entrée et saisir la vitesse précédemment,
- Choisir « étude cinématique »,
- Faire l'étude pour 200 positions,
- Saisir comme durée du mouvement le temps que vous avez chronométré.
- Simuler le mouvement du mécanisme. Vérifier que son mouvement est conforme, si ce n'est pas le ca, il faut alors changer le sens de rotation du moteur.

Imprimer la courbe de la vitesse linéaire (m/s) en fonction du temps de chacune des portes.

**Q7 :** Avec la fonction « courbes multiples », afficher les courbes précédentes sur le même graphe avec, en plus, la courbe donnant le rapport des vitesses  $V_{\text{porte2}}/V_{\text{porte1}}$ . Imprimer ce graphe.

**Q8 :** Quelles sont les vitesses linéaires maximum des deux portes ? Valider que la porte 2 va deux fois plus vite que la porte 1.

## **Analyse de la vidéo du système réel**

Ouvrir le logiciel Latis-pro

Dans « Edition » choisir « Analyse de séquences vidéos », puis « Fichiers » et ouvrir la vidéo « fermeture\_porte\_ascenseurBM » que vous avez téléchargée sur le bureau.

Mettre la vidéo au début .

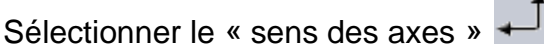

« Sélection de l'origine », sur le point jaune (aidez-vous de la loupe en bas à droite).

« Sélection de l'étalon », vous mesurerez sa valeur sur le système réel.

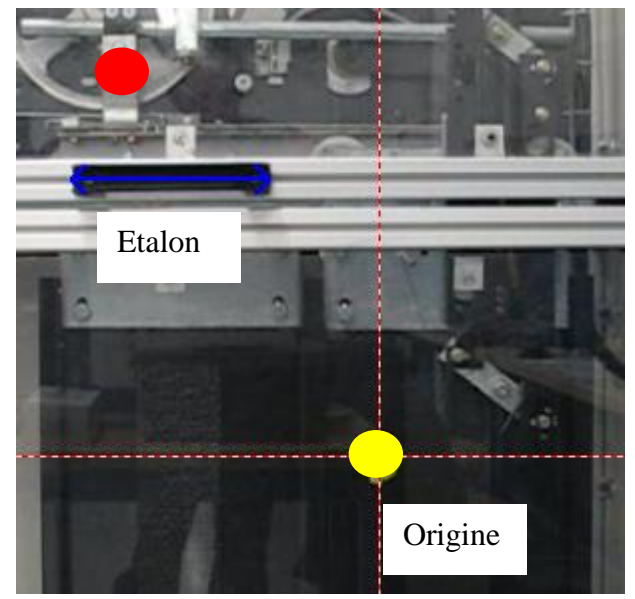

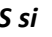

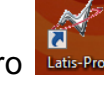

### **Porte 1 :**

« Sélection manuelle des points » rouges jusqu'au dernier. (Quand deux points apparaissent, prendre le premier dans le mouvement). **Vous prendrez environ un point sur cinq.**

### **Porte2 :**

Sélectionner « Nouvelle étude ». **Voulez vous conserver les courbes précédentes (répondre OUI).**

Changer l'origine, et la mettre sur le point jaune. Recommencer la sélection manuelle des points (jaune pour cette porte), avec un point sur 10.

Faire apparaître la « liste des courbes »

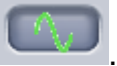

Vous disposez des courbes des mouvements (positions) des points rouges et jaunes en fonction du temps.

### **Calcule des vitesses des différentes portes.**

Le vecteur vitesse instantanée  $\vec{v}$  d'un objet dont la position au temps t est donné par  $\vec{r}(t)$  est défini par la dérivée :

 $\vec{v} = \frac{d\vec{r}}{dt}$  $dt$ 

La vitesse linéaire de chaque porte, est donc égale à la dérivé de la position de chaque point (jaune ou rouge), suivant l'axe x, en fonction du temps.

Choisir « traitement », « calculs spécifiques » et « dérivée ». Glisser coller « mouvement de X1 » dans la case « courbe puis « calcul ». Répéter l'opération avec la courbe « mouvement de X2 ».

Afin de rendre « plus propre » vos courbes, il faut les lisser. Choisir « traitement », « calculs spécifiques » et « lissage ». Glisser / coller « dérivée de mouvement de X1 » dans la case « courbe », faire un lissage fort puis « calcul ». Répéter l'opération avec la courbe « dérivée de mouvement de X2 »

Afin de visualiser vos courbes, glisser / coller vos courbes dans la fenêtre n°1.

**Q9 :** Quelles sont les vitesses linéaires maximum des deux portes ? Valider que la porte 2 va deux fois plus vite que la porte 1.

**Comparaison des vitesses des portes simulées avec le réel**

**Q10 :** Comparer les résultats de simulation avec les résultats issus d'une vidéo du système réel.

Pour ceci, vous pourrez calculer l'erreur relative entre les différentes vitesses maximales des portes, de la vitesse relative de la porte 1 / porte2, etc… Vous justifierez les écarts obtenus.